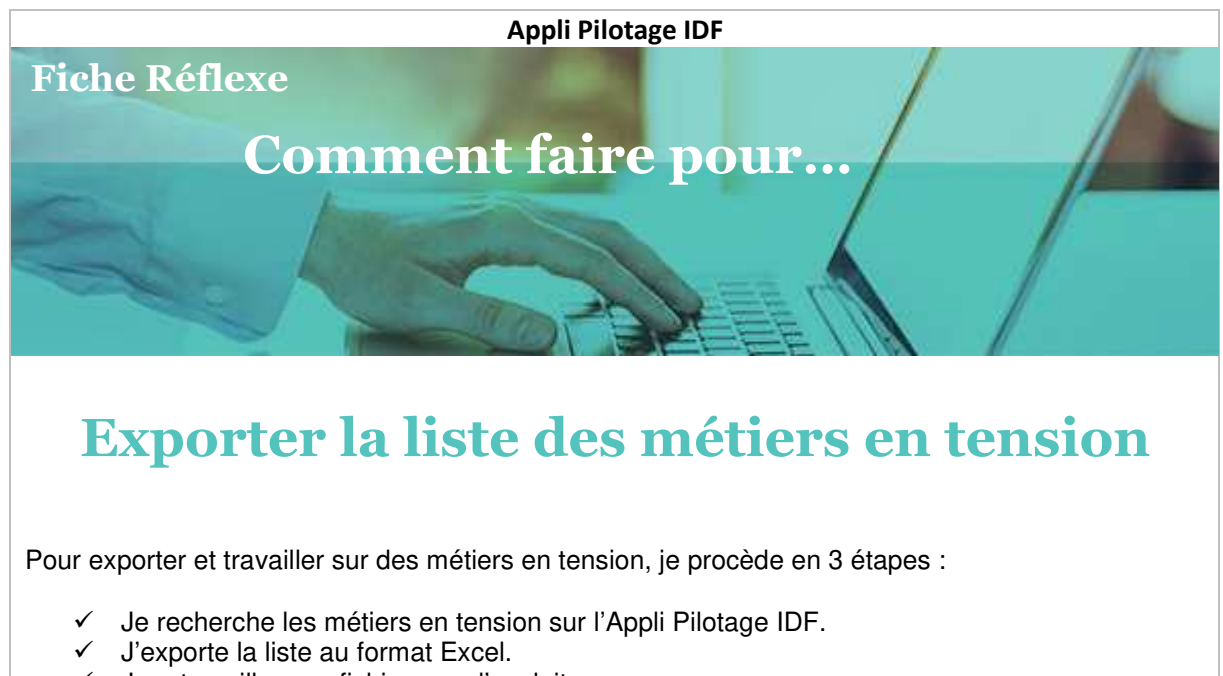

Je retravaille mon fichier pour l'exploiter.

## **I. Rechercher les métiers en tension sur Appli Pilotage**

1. Je sélectionne mon bassin d'emploi grâce au menu déroulant au-dessus de la carte.

2. Je peux compléter ma recherche avec un domaine professionnel grâce au filtre dédié. > La liste des 50 premiers métiers du bassin s'ajuste à mes critères.

> Les métiers sont classés par volume d'emplois salariés.

- 3. Je filtre les métiers par tension avec le menu sous la liste et choisi selon mon besoin :
	- « Forte tension sur le marché » (métiers avec une forte tension actuelle)
	- $\checkmark$  « Risque de pénurie » (métiers avec une tension en évolution)

> Je peux combiner plusieurs critères en même temps.

> Les 50 principaux métiers en tension s'affichent dans la liste.

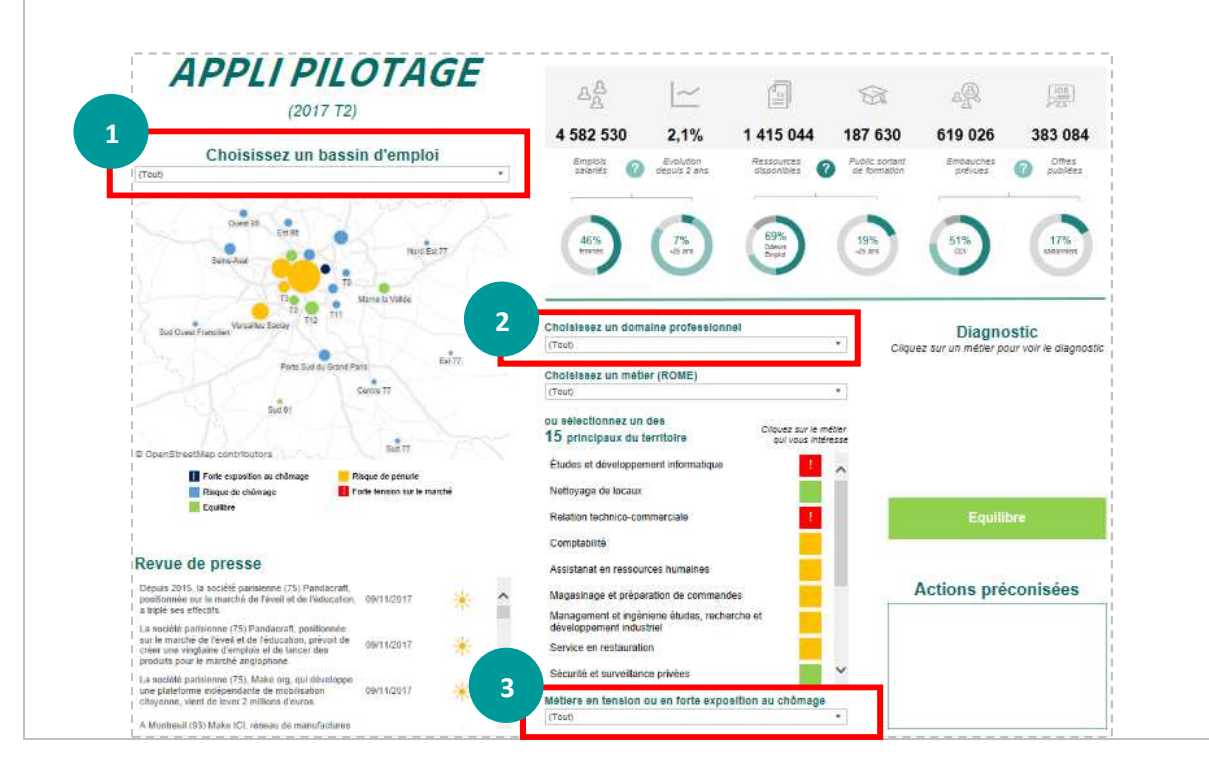

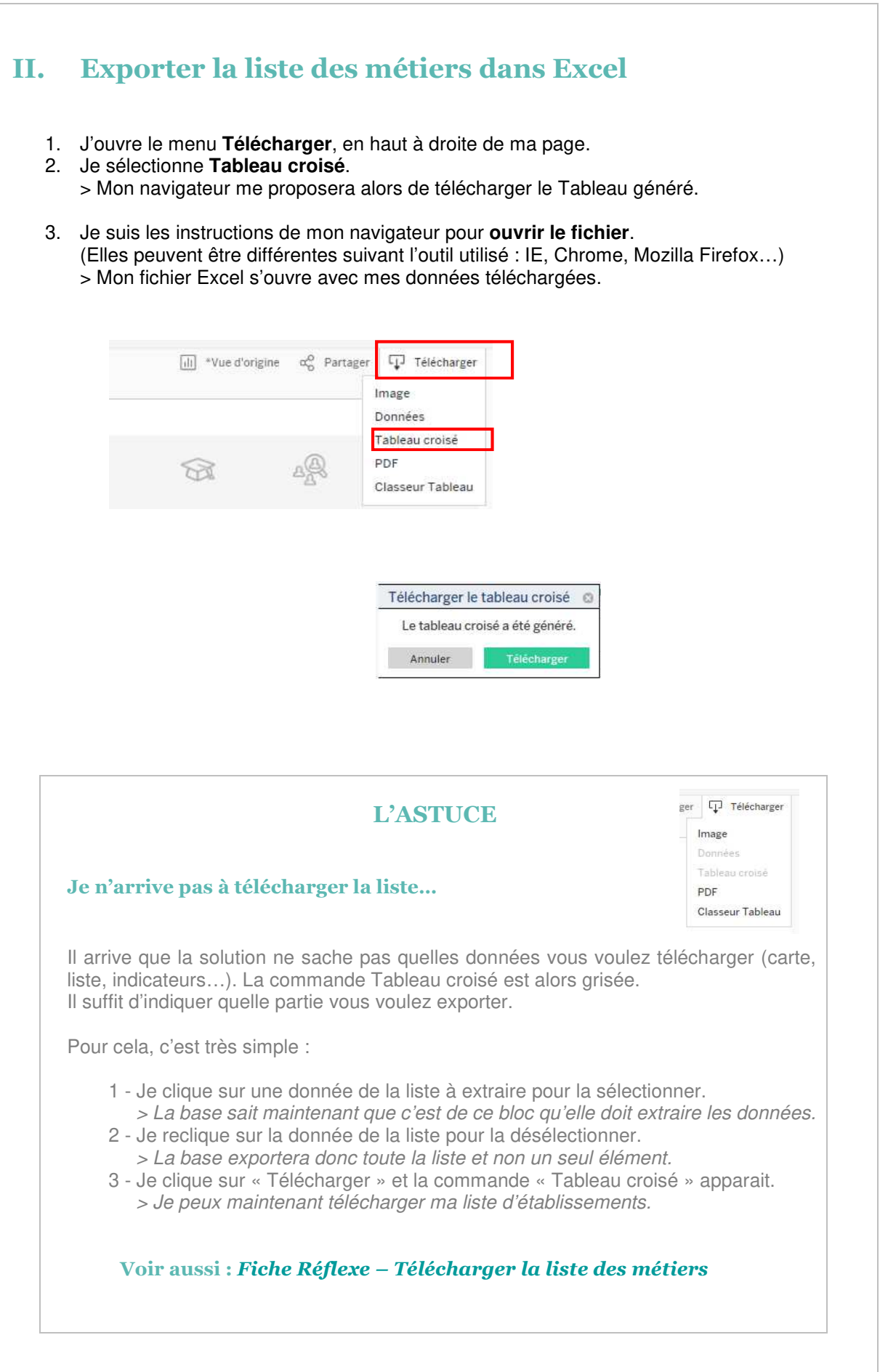

# **III. Mettre en forme le fichier pour l'exploiter**

#### **Attention :**

Les métiers en tension ne sont **plus classés par volume** d'emploi ! Le classement ici se fait par **ordre alphabétique** de la première colonne (code Rome) et donc ne correspond **plus à celui affiché** sur la solution.

### **Le classement par volume d'emploi est indiqué colonne D.**

Pour remettre les métiers dans l'ordre :

- 1. Je renomme mes colonnes (Rome ; Métiers ; Tension ; Classement ; Alerte),
- 2. Je place un **filtre** sur la première ligne du tableau (Menu : Données / Filtrer),
- 3. Je trie ma colonne D **du plus petit au plus grand**, > Je retrouve le classement recherché !

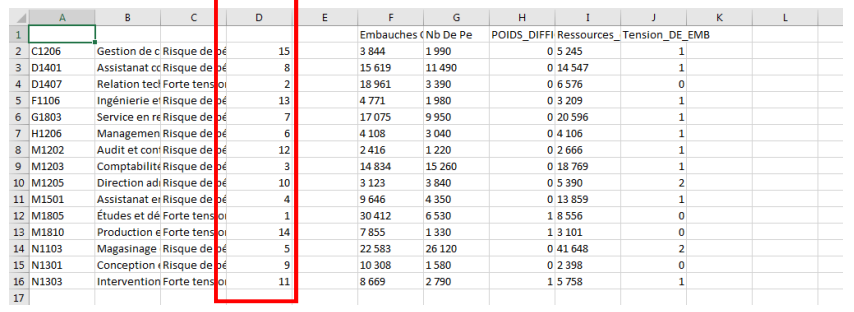

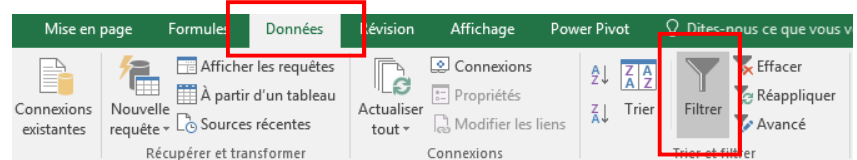

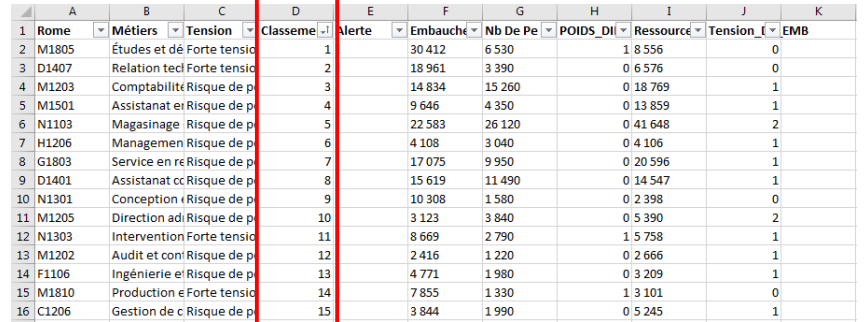

### **Attention :**

Les données des colonnes **E, H et J ne sont pas exploitables** en l'état mais servent aux retraitements en base ou lors de l'affichage sur la solution. > De préférence, **les supprimer**.

**Voir aussi :** *Fiche Réflexe – Lire les données de l'export* 

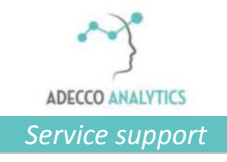